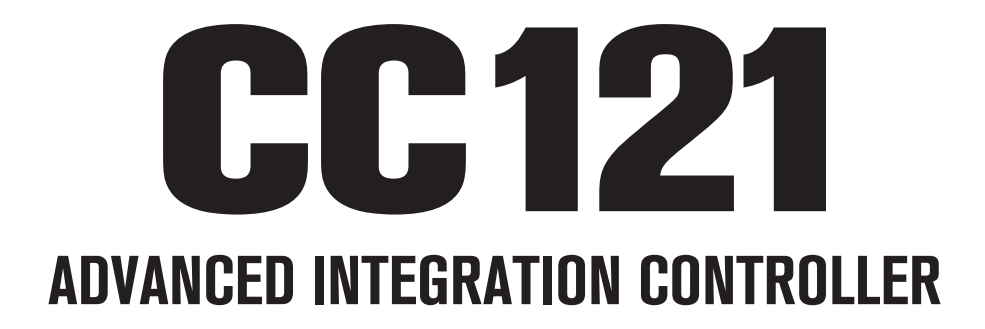

# V1.6 New Functions

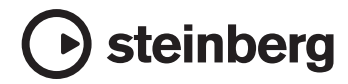

# **Nouvelles fonctions du CC121**

Les nouvelles fonctions du CC121 sont décrites ci-dessous.

# NOTE  $\beta$

Cubase version 5.1.1 ou ultérieure est nécessaire pour utiliser les nouvelles fonctions.

# **Inversion du gain de l'égaliseur**

Vous pouvez inverser le gain de bandes individuelles de l'égaliseur ou l'ensemble de la courbe de gain de l'égaliseur dans Cubase via la section EQ.

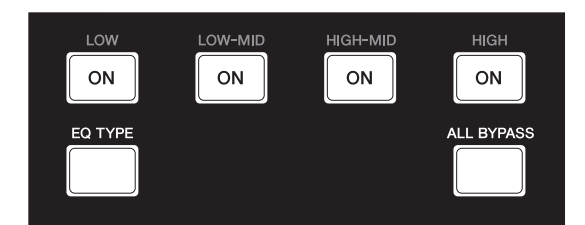

L'opération se déroule comme suit.

## **Bandes individuelles de l'égaliseur**

Maintenez la touche [EQ TYPE] enfoncée et appuyez sur la touche [ON] souhaitée.

### **Courbe de gain de l'égaliseur toute entière**

Maintenez la touche [ALL BYPASS] enfoncée et appuyez sur une des touches [ON]. Dans ce cas-ci, toutes les touches [ON] fonctionnent de la même manière.

#### NOTE  $\beta$

La fonction d'inversion du gain de l'égaliseur n'est pas disponible lorsque le CC121 est en mode Quick Control.

# **Fonction Jog/Shuttle avec lecture à vitesse variable**

L'opération de lecture à vitesse variable est accessible via la fonction Jog/Shuttle de la section AI Knob.

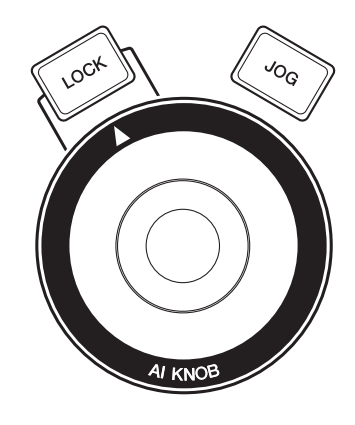

L'opération se déroule comme suit.

### 1 **Maintenez la touche [JOG] enfoncée pour appeler la fenêtre du panneau de commande du CC121.**

Une fois que la fenêtre apparaît, relâchez la touche [JOG].

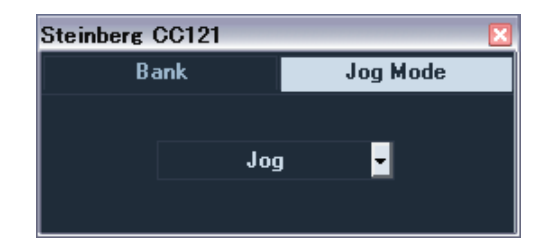

2 **Appuyez sur la touche [JOG] pour faire basculer le réglage Jog Mode entre [Shuttle] et [Scrub].**

> Les réglages de Jog Mode fonctionnent comme suit. Pour plus de détails, reportez-vous au mode d'emploi du CC121 et de Cubase.

#### **Jog :**

Fonctionne en tant que fonction Jog/Shuttle standard du CC121.

#### **Shuttle :**

Fonctionne en tant que fonction « Shuttle speed » dans Cubase.

#### **Scrub :**

Fonctionne en tant que fonction

« Jog wheel » dans Cubase. Vous pouvez ajuster la vitesse de la molette de réglage à l'aide du menu déroulant situé sur la droite. Plus la valeur est élevée, plus la vitesse est grande.

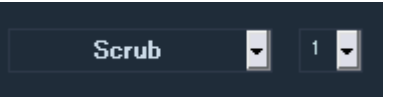

# 3 **Maintenez la touche [JOG] enfoncée pour fermer la fenêtre du panneau de commande du CC121.**

Une fois que la fenêtre se ferme, relâchez la touche [JOG].

# 4 **Actionnez AI KNOB.**

# **Changement de fonction dans la section Function**

Vous pouvez basculer entre les fonctions à l'aide du bouton de la section Function.

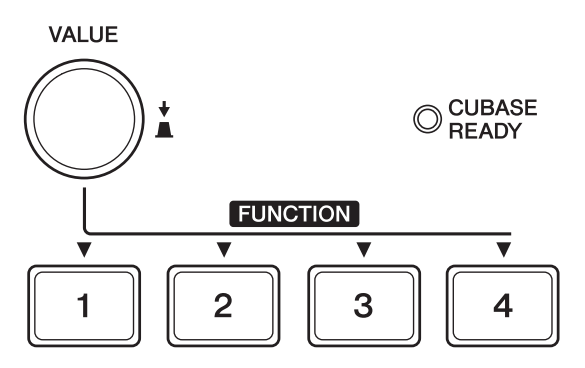

L'opération se déroule comme suit.

## 1 **Maintenez la touche [JOG] enfoncée pour appeler la fenêtre du panneau de commande du CC121.**

Une fois que la fenêtre apparaît, relâchez la touche [JOG].

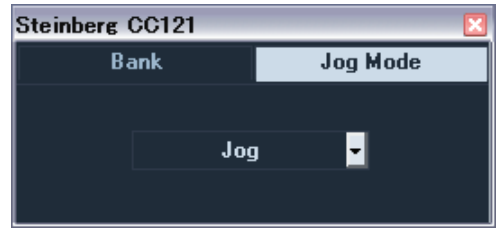

2 **Appuyez sur le bouton [VALUE] pour sélectionner la banque.**

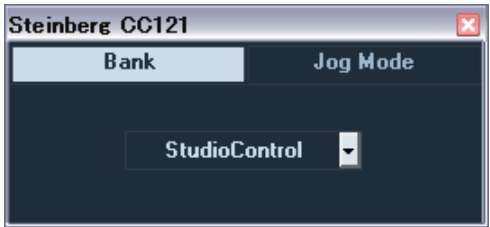

# 3 **Appuyez sur le bouton [VALUE] pour changer le réglage de la banque.**

Vous pouvez basculer entre les réglages « Studio Control », « Monitor Control » et « User Assignable » de la banque.

Pour plus de détails, reportez-vous au mode d'emploi du CC121.

## 4 **Maintenez la touche [JOG] enfoncée pour fermer la fenêtre du panneau de commande du CC121.**

Une fois que la fenêtre se ferme, relâchez la touche [JOG].